# **УТВЕРЖДАЮ**

Первый заместитель по научной работе -Заместитель директора по качеству ФРУП «ВНИИР» В.А. Фафурин 2015 г.

# **ИНСТРУКЦИЯ**

Государственная система обеспечения единства измерений

Система измерительная блочно-модульная СИБМ Бурдинского участка Зычебашского месторождения НГДУ "Прикамнефть"

Методика поверки

МП 04-03-02-2015

**Настоящая методика распространяется на систему измерительную блочномодульную СИБМ Бурдинского участка Зычебашского месторождения НГДУ «Прикамнефть» (далее - СИБМ), заводской номер 002, и устанавливает методы и средства её первичной и периодической поверок.**

**Интервал между поверками - 1 год.**

### **1 Операции поверки**

**1.1. При проведении поверки должны выполняться следующие операции:**

- **внешний осмотр (п.6.1);**
- **опробование (п.6.2);**
- **подтверждение соответствия программного обеспечения (п.6.2.2);**
- **определение метрологических характеристик (п.6.3).**

## **2 Средства поверки**

**2.1. При проведении поверки должны применяться средства поверки:**

**- Государственный первичный эталон единицы массового и объемного расхода** жидкости ГЭТ 63-2013 диапазон измерения от 2,5 до 500 т/ч;  $U_a=8.10^{-5}$ ;  $U_b=1.6.10^{-4}$ ; U<sub>c</sub>=1,79·10<sup>-4</sup>; U<sub>p</sub>=3,6·10<sup>-4</sup> при P=0,95;

**- Государственный первичный специальный эталон единицы объемного влагосодержания нефти и нефтепродуктов - ГЭТ 87-2011, диапазон значений влагосодержания смеси нефть-вода, в котором воспроизводится единица объемного влагосодержания 0,01** *+99,9 %* **объемной доли воды;**

**- установка поверочная «ВЗЛЕТ ПУ», диапазон значений среднего массового расхода жидкости 0-5000 м3/ч, пределы допускаемой относительной погрешности установки при измерении среднего объемного (массового) расхода (объема, массы) ±0,05% (номер в госреестре 47543-11);**

**- миллиамперметр постоянного тока для измерения в диапазонах от 0/4 до 20 мА с погрешностью не более ±0,05%;**

**- электронный счётчик импульсов амплитудой до 50 В, частотой от 0 до 10 кГц и погрешностью не более ±0,01%.**

**2.2. Все применяемые средства поверки должны быть поверены в установленном порядке.**

**2.3. Метрологические характеристики СИБМ обеспечиваются и определяются метрологическими характеристиками средств измерений (далее СИ), которые входят в состав системы. Результаты поверки системы считаются положительными, если погрешности СИ, которые представлены в таблице 1, не выходят за допускаемые границы, указанные в документации на данные СИ.**

Т а б л и ц а 1

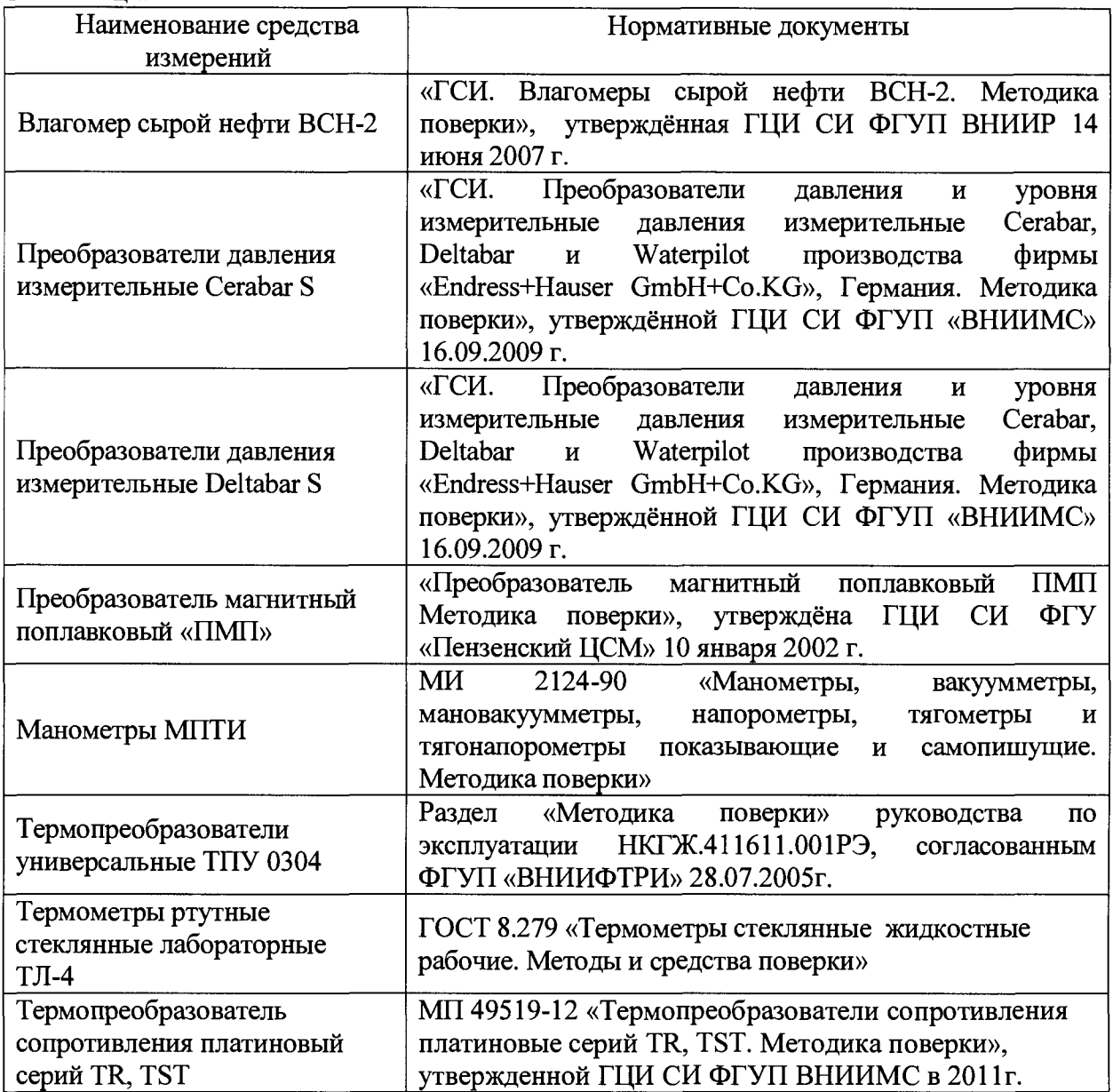

## **3 Требования безопасности**

**3.1 При выполнении измерений соблюдают требования следующих нормативных документов:**

**в области охраны труда и промышленной безопасности:**

**- Федерального закона «Об основах охраны труда в Российской Федерации» №181-РФ от 17.07.1999г.;**

**- Приказ Ростехнадзора от 12.02.2013 № 101 «Об утверждении Федеральных норм и правил в области промышленной безопасности «Правила безопасности в нефтяной и газовой промышленности» (Зарегистрировано в Минюсте России 19.04.2013 № 28222);**

**в области пожарной безопасности:**

**- СНиП 21.01-97 «Пожарная безопасность зданий и сооружений»;**

**- «Правила пожарной безопасности в Российской Федерации» 1994 г.;**

**- СНиП 2.04.09-84 «Пожарная автоматика зданий и сооружений»;**

**в области соблюдения безопасной эксплуатации электроустановок:**

**- Приказ Минтруда России от 24.07.2013 № 328н «Об утверждении Правил по охране труда при эксплуатации электроустановок» (Зарегистрировано в Минюсте России 12.12.2013 №30593);**

**в области охраны окружающей среды:**

**- Федерального закона от 10.01.2002 г. № 7-ФЗ «Об охране окружающей среды» и других законодательных актов по охране окружающей среды, действующих на территории РФ.**

**3.2. При монтаже и демонтаже средств измерений входящих в состав СИБМ должны соблюдаться требования безопасности, изложенные в технической документации на СИБМ и данные средства измерений.**

#### **4 Условия поверки**

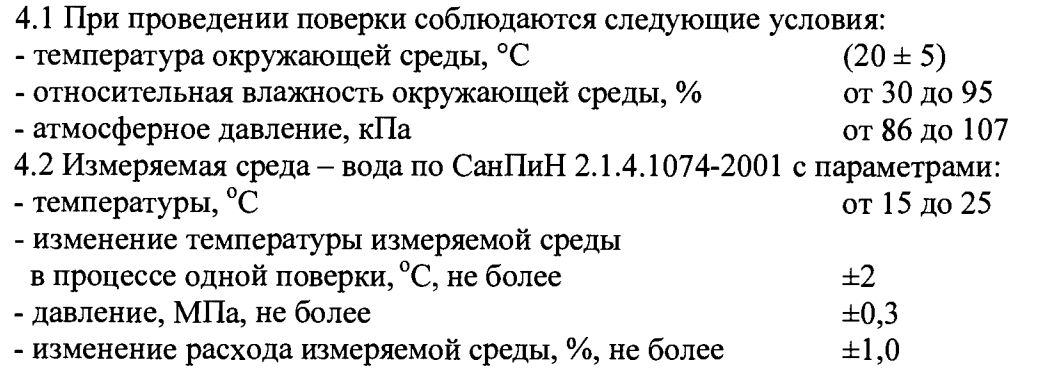

**- параметры внешних электрических и магнитных полей, а также вибрации находятся в пределах, не влияющих на функционирование СИБМ и поверяемых приборов.**

#### **5 Подготовка к поверке**

**Для достоверного непрерывного автоматизированного измерения массы сырой нефти и объема попутного нефтяного газа в потоке газожидкостной смеси после сепарации в СИБМ используют расходомеры массовые «Promass», поверку которых проводят на ГЭТ-63 или на поверочной установке «ВЗЛЕТ ПУ».**

**5.1 Поверяемый расходомер монтируют либо на ГЭТ-63, либо на поверочной установке «ВЗЛЕТ ПУ» и подготавливают к работе согласно руководству по эксплуатации поверяемого расходомера.**

**5.2 Для проверки функциональной работоспособности расходомеров массовых Promass (далее - расходомер) проверяют их токовый и частотный выход.**

**Проверка токового выхода расходомеров осуществляется посредством миллиамперметра постоянного тока. На расходомере в ячейке «проверка токового выхода» («simulation current») задают не менее трёх токовых значений в произвольном порядке. Регистрируют заданное значение тока и значение тока на выходе расходомера.**

**Абсолютную погрешность расходомера по токовому сигналу Ai определяют по формуле:**

$$
\Delta_i = I_s - I_p, \text{ mA} \tag{1}
$$

**где** *Is -* **заданное значение тока, мА;**

**/р - значение тока на выходе расходомера, мА.**

**Расходомер считают выдержавшим проверку по токовому выходу, если значение погрешности не превышает значения допустимой абсолютной погрешности токового сигнала, указанного в руководстве по эксплуатации на расходомер.**

**5.3 Проверка частотного выхода расходомеров массовых Promass.**

**Проверка частотного выхода расходомеров осуществляется посредством электронного счётчика импульсов. На расходомере в ячейке «проверка частотного** **сигнала» («simulation frequency») задают не менее трёх значений частоты сигнала в произвольном порядке. Регистрируют заданное значение частоты сигнала и значение частоты сигнала на выходе расходомера.**

**Расходомер считают выдержавшим проверку по частотному выходу, если значение частоты на выходе расходомера совпадает с заданным в пределах допустимой абсолютной погрешности, указанной в руководстве по эксплуатации на расходомер.**

#### **6 Проведение поверки**

**6.1. Внешний осмотр.**

**6.1.1 Визуальным осмотром СИБМ проверяют отсутствие механических повреждений, внешний вид и места нанесения маркировки, предусмотренные в технической документации, проверяют отсутствие на рабочих поверхностях следов коррозии, вмятин, рисок, раковин, трещин, выбоин, неровностей, загрязнений и т.п.**

**6.1.2 Результаты проверки считают удовлетворительными, если при внешнем осмотре не выявлено перечисленных выше дефекты.**

**6.2 Опробование**

**6.2.1 Опробуют расходомер либо на ГЭТ 63-2013, либо на поверочной установке путем увеличения/уменьшения расхода жидкости в пределах рабочего диапазона измерения расходомера.**

**Результаты опробования считают удовлетворительными, если при увеличении/уменьшении расхода жидкости соответствующим образом изменялись показания на дисплее расходомера в тех же пределах.**

**6.2.2 Подтверждение соответствия программного обеспечения СИ**

**Операция «Подтверждение соответствия программного обеспечения» включает:**

**- определение идентификационного наименования программного обеспечения;**

**- определение номера версии (идентификационного номера) программного обеспечения;**

**-определение цифрового идентификатора (контрольной суммы исполняемого кода) программного обеспечения.**

**6.2.2.1 Подтверждение соответствия программного обеспечения комплекса измерительно-вычислительного (ИВК) «ЗОДИАК».**

**Значение контрольной суммы «Checksum» для записанного и используемого в ИВК конфигурационного эталонного файла можно получить следующим способом :**

**1) Подключение к ИВК.**

**Необходимо наличие следующих компонентов:**

**- компьютера (ноутбука) с рабочим СОМ-портом;**

**-программы «EFCWriter.exe» версии 1.1.0.6, поставляемой разработчиком (ЗАО ИПФ «Турбулент») в составе пакета сервисных программ;**

**- экземпляр записанного в ИВК эталонного файла рабочей конфигурации;**

**- наличие знаний, соответствующих сложности работ, для успешного выполнения всех манипуляций.**

**Необходимо подключить интерфейсный кабель RS-232 к ИВК «ЗОДИАК» в исполнении, указанном в руководстве пользователя РП 49510043.421711.029.**

**На рисунке 1 показан принцип подключения контроллера к персональному компьютеру по интерфейсу RS-232.**

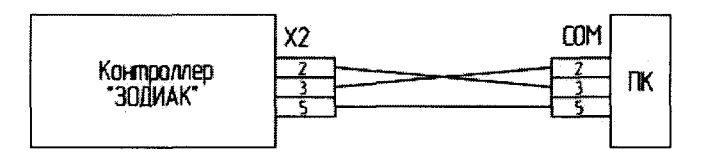

Рисунок 1 - Подключение контроллера к ПК по интерфейсу RS-232

# **Внимание: Подключение следует производить при ВЫКЛЮЧЕННОМ по питанию ИВК «ЗОДИАК» и компьютере (ноутбуке), во избежание повреждения СОМ-порта на ИВК/компьютере статическим напряжением.**

**2) Снятие значение контрольной суммы**

**а. Включить ИВК и компьютер (ноутбук). Запустить программу-загрузчик эталонных файлов «EFCWriter.exe» версии 1.1.0.6.**

**б. В запущенной программе «EFCWriter.exe» ввести пароль для получения прав доступа на настройку ПО.** 

**По умолчанию, пароль: «1».**

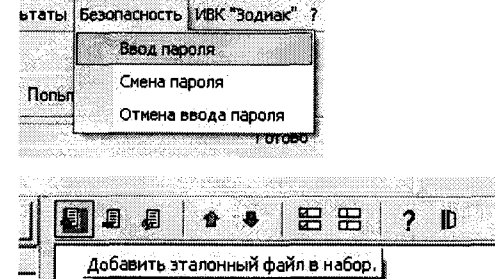

**в. Добавить эталонный файл конфигурации в набор.**

**г.Установить флаг выбора эталонного файла:**

**д. Сравнить исходный эталонный файл с уже**

**загруженным в ИВК «Зодиак» файлом.**

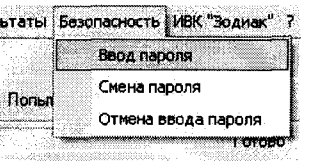

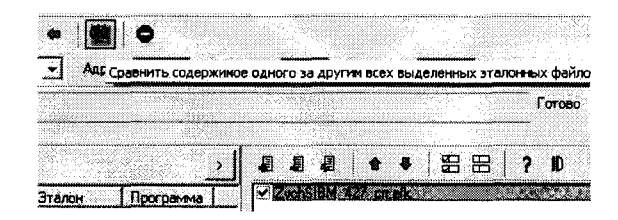

**е.Чтобы получить значение контрольной суммы, нажать «ID»**

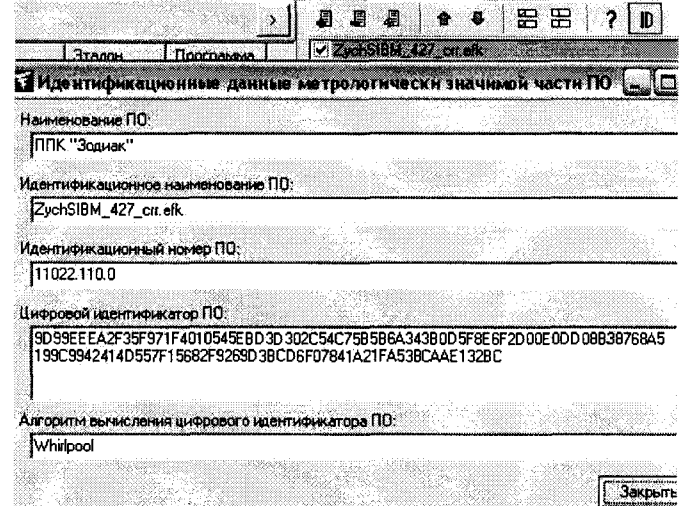

**3) Отключение компьютера (ноутбука) от ИВК «Зодиак» необходимо в следующем порядке:**

- **выключить по питанию ИВК «Зодиак»;**
- **выключить компьютер (ноутбук);**
- **отсоединить интерфейсный кабель RS-232;**
- **включить ИВК «Зодиак»;**

**Внимание: В период, когда ИВК полностью отключен (при непрерывном расходе через СИБМ ), учет технологической жидкости этим контроллером не ведется. Избегать совпадения периода простоя ИВК с моментом формирования двухчасового отчета, сменного и суточного.**

**П р и м е ч а н и е : Копия данного эталонного файла «вшита» в контроллер и добыть ее оттуда невозможно (в контроллерах ИВК «ЗОДИАК», выпущенных до 2013 года).**

**6.2.2.2 Подтверждение соответствия программного обеспечения преобразователя расчетно-вычислительного «ТЭКОН-19».**

**В главном меню необходимо нажать одновременно клавиши «вниз» и «направо».**

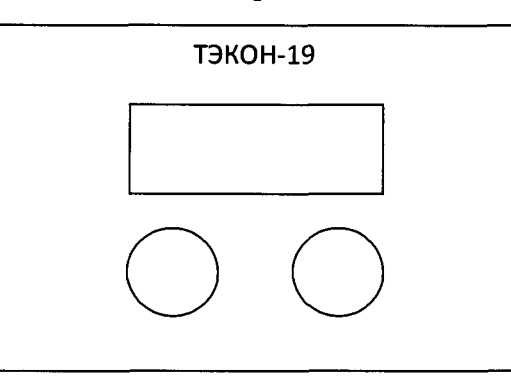

**На ЖК дисплее отобразится информация, идентифицирующая данный преобразователь;**

Т19-05М 6675 Прог76 Алг03

**В верхней строке - тип преобразователя в виде «Т19-05М», где 05М - номер исполнения, и заводской номер в виде четырехзначного числа «6675»; в нижней строке номер версии базового ПО в виде «Прог76» и номер версии библиотеки расчетных алгоритмов в виде «АлгОЗ».**

**Нажимая клавишу «направо» выбрать пункт меню «МЕНЮ СЛУЖЕБНОЕ» и нажать клавишу «вниз». В появившемся подменю нажимая клавишу «направо» выбрать подпункт контрольной суммы «КС метролог ПО». На ЖК дисплее отобразится информация:**

> **КС метрол ПО 7 6 0 0 7 А Е З А 0 9 4**

**Индикация в нижней строке шестнадцатеричная. Последние восемь символов «7АЕЗА094» индицируют значение контрольной суммы CRC32 метрологически значимой части программы. Первые два символа «76» являются служебными, следующие два символа «00» свидетельствуют об исправности программы.**

**Результат подтверждения соответствия программного обеспечения считается положительным, если полученные идентификационные данные ПО (идентификационное наименование, номер версии (идентификационный номер) и цифровой идентификатор) соответствуют идентификационным данным, указанным в разделе «Программное обеспечение» описания типа системы измерительной блочно-модульной (СИБМ) Бурдинского участка Зычебашского месторождения НГДУ «Прикамнефть».**

**6.3 Определение метрологических характеристик.**

**6.3.1 Все средства измерений, входящие в состав СИБМ, поверяются согласно соответствующих нормативных документов указанных в таблице 1 настоящей методики поверки.**

**6.3.2 Определение относительной погрешности системы при измерении массы сырой нефти.**

**Определение относительной погрешности системы при измерении массы сырой нефти проводят путем сравнения показаний расходомера с показаниями ГЭТ-63 или с показаниями установки поверочной «ВЗЛЕТ ПУ» (далее установка).**

**Расходомер подключают к установке согласно эксплуатационной документации на нее. Относительную погрешность определяют при измерении массы измеряемой среды при следующих значениях массового расхода: Qmin; 0,5-(Qmax - Qmin); Qmax (т/ч), где Qmin и Qmax соответствуют минимальному и максимальному массовому расходу сырой нефти, нормированному в техническом задании на СИБМ. При каждом значении расхода проводят не менее 3 измерений. Каждое измерение проводится не менее 30с.**

**Относительную погрешность расходомера при измерении массы определяют по формуле:**

$$
\delta_M = \left(\frac{M_P - M}{M}\right) \cdot 100\%
$$
 (1)

**где:** *8М* **- относительная погрешность расходомера при измерении массы, %;**

*МР* **- значение массы по показаниям расходомера, т;**

*М* **- значения массы по показаниям эталона, т.**

**СИБМ прошла поверку, если значение относительной погрешности при измерении массы измеряемой среды не превышает 2,5%.**

**6.3.3 Определение относительной погрешности измерительного канала объема попутного свободного нефтяного газа проводят путем сравнения показаний расходомера в единицах массы и показаний весового устройства установки.**

**Расходомер подключают к установке согласно эксплуатационной документации на нее. Относительную погрешность определяют при измерении массы измеряемой среды в следующих значениях массового расхода: Qmin; 0,5-(Qmax - Qmin); Qmax (т/ч), где Qmin и Qmax соответствуют минимальному и максимальному расходу массового расходомера, которые нормированы в технической документации на СИБМ. При каждом значении расхода проводят не менее 3 измерений.**

**Относительную погрешность канала измерения массы попутного свободного нефтяного газа** *5М, %* **определяют по формуле:**

$$
\delta_{mHH} = \left(\frac{M_p - M_y}{M_y}\right) \times 100,\tag{2}
$$

**где Мр- значение массы попутного свободного нефтяного газа по показанию расходомера, т;**

**Му- значение массы попутного свободного нефтяного газа по показанию установки, т;**

**Полученные результаты расчетно-измерительным преобразователем ТЭКОН-19 переводятся в объемные единицы. Результаты поверки считаются положительными если предел допускаемой относительной погрешности измерения объема попутного** свободного газа в рабочем диапазоне не превышает  $\pm$  5%.

**6.3.4 Определение основной абсолютной погрешности системы при измерении объемной доли воды в измеряемой среде.**

**Определение основной абсолютной погрешности системы при измерении объемной доли воды в измеряемой среде проводят в испытательной лаборатории.**

**При определении основной абсолютной погрешности измерений объемной доли воды в измеряемой среде сравнивают показания влагомера нефти поточного ВСН-2 (далее - ВП) с объемной долей воды в испытательной пробе, воспроизводимой Государственным первичным специальным эталоном единицы объемного влагосодержания нефти и нефтепродуктов ГЭТ 87-2011.**

**Основную абсолютную погрешность измерений объемной доли воды в измеряемой среде определяют в трех точках, соответствующих 50%, 70 %, 95 % от верхнего предела измерений объемной доли воды в измеряемой среде ВП. Объемная доля воды, полученная в испытательной пробе, для каждой точки может иметь отклонение от заданного значения ± 5 %.**

**Поверяемую пробу готовят по принятой на эталоне методике.**

**Основную абсолютную погрешность измерений объемной доли воды в измеряемой среде в каждой точке поверяемой пробы A** *W, %,* **вычисляют по формуле**

$$
\Delta W = W_{\scriptscriptstyle B\!} - W_{\scriptscriptstyle \Pi} \,, \tag{3}
$$

- **где** *Wgjj* **значение объемной доли воды в поверяемой пробе измеряемой среде измеренное ВП, %;**
	- *Wn* **значение объемной доли воды в поверяемой пробе воспроизведенная эталоном,** *%.*

**Результаты поверки считают положительными, если результаты вычислений основной абсолютной погрешности измерений объемной доли воды не превышают**  $+1\%$  при объемной доли воды до 70% и  $\pm 1.5\%$  при объемной доли воды от 70 до 95%.

#### **7 Оформление результатов поверки**

**7.1 Результаты поверки оформляют протоколом.**

**7.2 При положительных результатах поверки оформляют свидетельство о поверке и выполняют процедуры, предусмотренные Порядком проведения поверки средств измерений, требованиями к знаку поверки и содержанию свидетельства о поверке.**

**7.3 При отрицательных результатах поверки оформляют извещение о непригодности к применению и выполняют процедуры, предусмотренные Порядком проведения поверки средств измерений, требованиями к знаку поверки и содержанию свидетельства о поверке.**